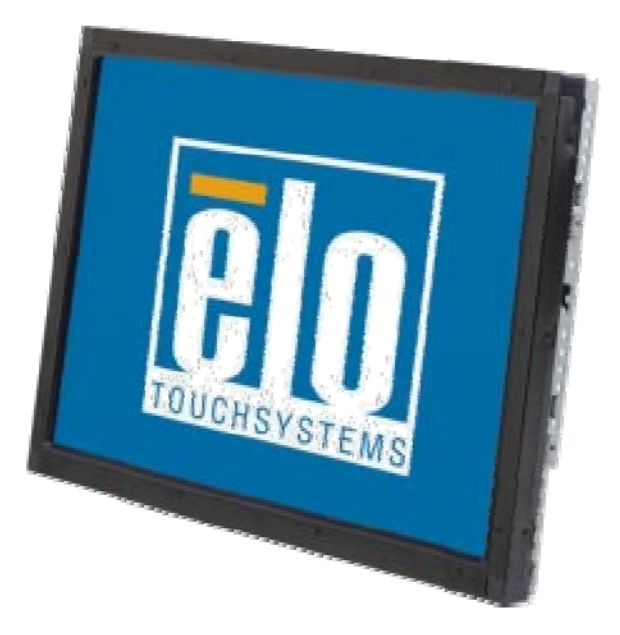

## 触摸显示器使用者指南

型号1937L 19英寸 悬挂式液晶屏幕触摸显示器

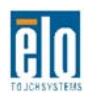

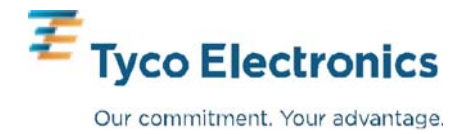

## **Elo TouchSystems**

## **19**英寸悬挂式液晶屏幕触摸显示器

## 使用者指南

修订版本 **A**

**P/N E508220**

**Elo TouchSystems 1-800-ELOTOUCH** www.elotouch.com

#### 版权所有 **© 2009 Tyco Electronics**。保留所有权利。

手册或其它形式。 事先未经 Elo TouchSystems 书面许可, 不得以任何形式或透过任何手 段复制、传播或转錄本出版物的任何部分,不得将其储存到提取系统,不 得将其翻译成任何语言或计算机语言,包括但不限于电、磁、光、化学、

#### 免责声明

本文件中的信息有可能在未通知的情况下进行变更。Tyco Electronics 对本出版物的内容不提供任何形式的陈述或担保,并且特别声明拒绝对 有特定目的适销性或适用性提供任何默示担保。Tyco Electronics 保留 对本出版物进行修订和随时对其内容进行变更的权利,并且不承担在 进行此類修订或变更时通知任何人的责任。

#### 商标声明

AccuTouch、CarrollTouch、Elo TouchSystems、IntelliTouch、 Tyco Electronics 和 TE(徽标) 是Tyco Electronics企业集团授权商标。 Windows 是微软企业集团的商标。本文件中出现的其它产品名称可 能是其各自公司的商标或注册商标。Tyco Electronics 对除自有商标 以外的其它商标不享有任何权益。

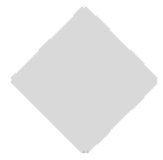

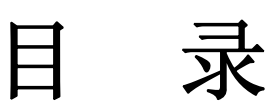

#### 第一章

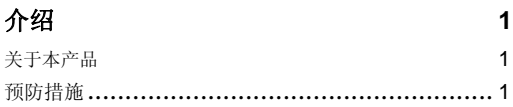

#### 第二章

#### 安装与设定 2

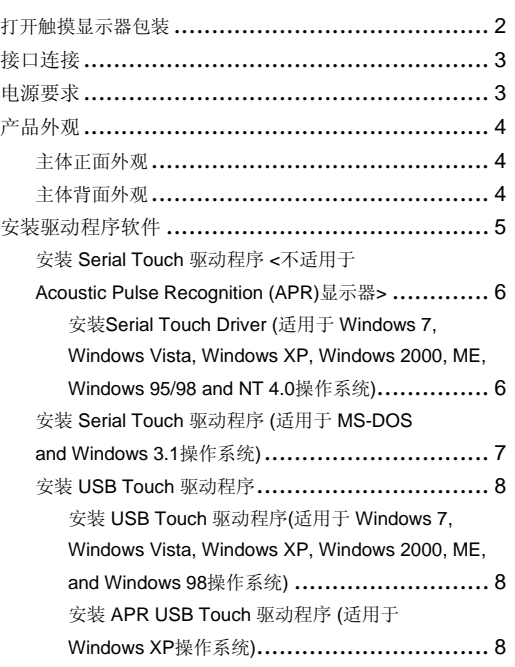

#### 第三章

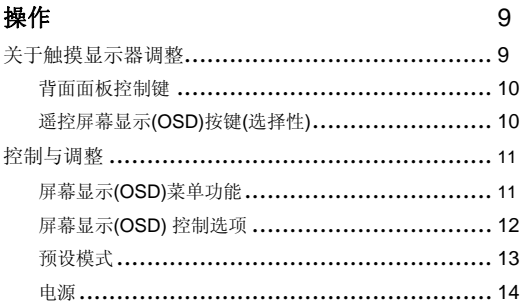

#### 第四章

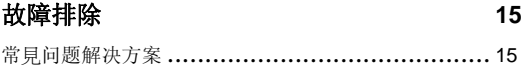

#### 附录 A

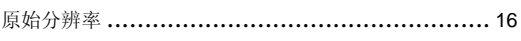

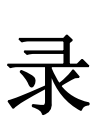

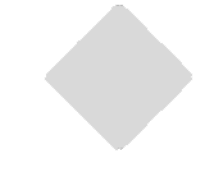

#### 附录 B

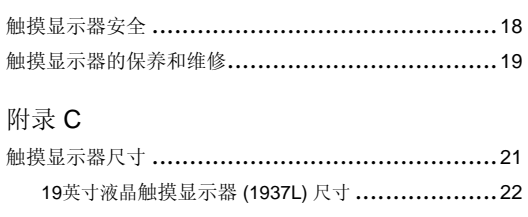

#### 法规信息 23 **担保** 26

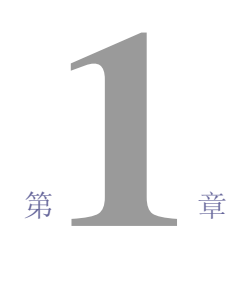

## 介 绍

#### 关于本产品

您购买的触摸显示器结合了可信赖的触摸科技与最新进的LCD显示设计。本产品的创新 设计让您在使用本产品时可以感受到自然畅通的信息。

本液晶显示器使用19英寸彩色主动矩阵驱动薄膜液晶显示器(color active matrix thinfilm-transistor <TFT> liquid crystal display)提供高质量显示效果,最高分辨率SXGA 1280 x 1024能最佳呈现图表和影像。其它可提高本液晶触摸显示器表现的杰出特色还有 即插即用相兼容性与屏幕显示(On Screen Display)控制功能。

#### 预防措施

为了最大限度延长装置的使用寿命,请采纳本使用者手册中的所有警告、预防措施和维 护建议。有关触控显示器安全的更多信息,请參阅附錄B。

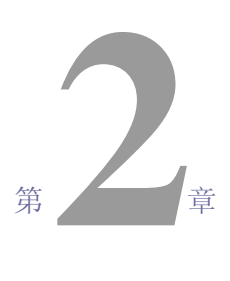

安装与设定

本章讨论如何安装LCD触摸显示器 及驱动程序的方法

#### 拆开您的触摸显示器包装

请检查以下项目是否状态良好且齐全:

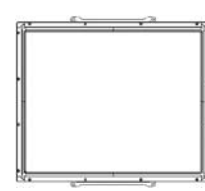

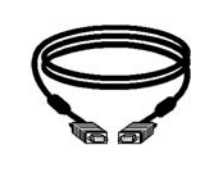

LCD 显示器 视讯电缆 USB 电缆

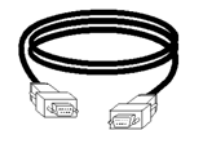

( APR 型号不包含此项)

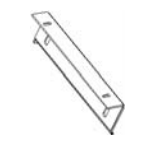

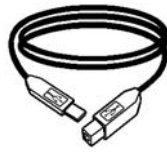

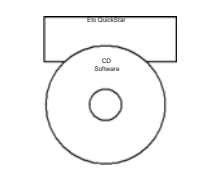

串行电缆 托架 触摸工具CD和快速安装指南

\*选择性内建式 直流(DC) (电源适配器) 可另外加购12V, 4.16A, 50W-R规格电源适配器及电缆。

#### 接口连接

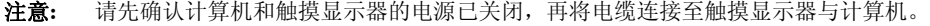

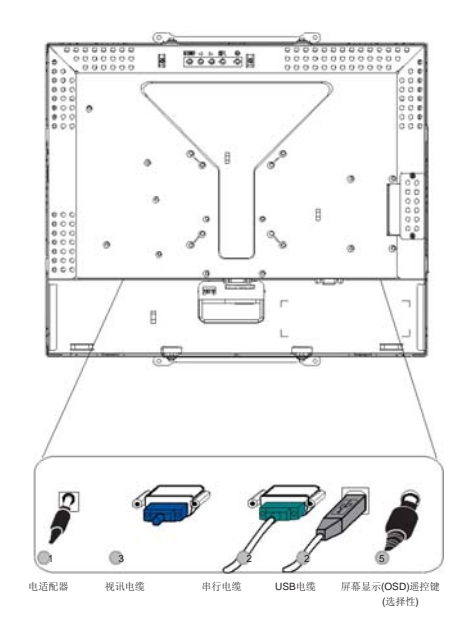

1. 将电源适配器的一端连接到显示器,另一端连接到电源线。

- 2. 将触摸屏幕串行(RS232)电缆 或 触摸屏幕USB电缆 **(**请勿同时連接这兩种电缆**)**連接至 计算机,另一端連接至LCD显示器。沿顺时针方向旋紧兩颗翼形螺钉,以确保稳妥固 定。 (USB电缆没有翼形螺钉)
- 3. 将视讯电缆連接至计算机, 另一端連接至LCD显示器。沿顺时针方向旋紧兩颗翼形螺 钉,以确保稳妥固定。
- 4. 按一下背面面板的电源键开启显示器。
- 5. 连接屏幕显示(OSD)遥控键(选择性)的一端到显示器。

#### 电源要求

注意**:** 本显示器适用工作电压为12V 4A

直流(DC) 输入:

插头形状: 音叉型 插头极性: (+) \_\_\_\_\_ 2 \_\_\_ (-) 外部尺寸: Ø 5.5 ± Ø.1 内部尺寸: Ø 2.1 ± Ø.1

主体正面外观

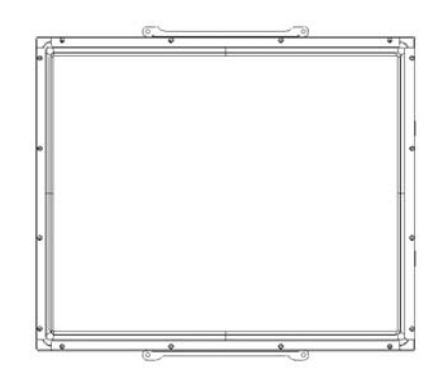

#### 背面外观

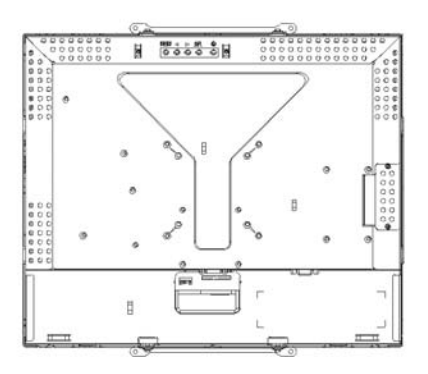

Elo TouchSystems 提供用于使触摸显示器与计算机协同工作的驱动程序软件。 驱动程序在随机附带的CD中,适用于下列操作系统:

- Windows 7
- Windows Vista
- Windows XP
- Windows 2000
- Windows Me
- Windows 98
- Windows 95
- Windows NT 4.0
- Windows 3.1
- MS-DOS

如需其它的驱动程序或配合其它操作系统的驱动程序信息,请浏览Elo TouchSystems网站 www.elotouch.com 。

Elo Touchmonitor 支援即插即用。当计算机操作系统启动后,有关触摸 显示器视讯能力的信息会传送至视讯显示配接卡。如果计算机操作系统 检测到触摸显示器,请按照屏幕說明安装通用即插即用显示器。

关于驱动程序安装步骤说明,请参考下列对应的章节说明。

请依您使用串行(serial)通讯电缆或USB通讯电缆的连接选择, 安装串行 驱动程序或USB驱动程序其中之一即可。

#### 在**Windows 7, Windows Vista,Windows XP, Windows 2000, ME, 95/98** 及 **NT4.0**操作系统下安装**Serial Touch**驱动程序步骤如下:

- 注意**:** 如您使用的是 Windows 2000 或 NT4.0 操作系统,您必需要有管理使用者存取权 限才能安装此驱动程序。请确认串行连接器(RS232)有插入接好显示器及计算机的 串行端口(com port)。
	- 1 将Elo CD-ROM光盘插入计算机的CD-ROM光驱。
	- 2 如果光驱的自动开始功能有启动,系统会在自动检测CD后开始安装程序。
	- 3 依照屏幕說明完成安装适用您的操作系统版本的驱动程序。
	- 4 如果自动开始功能没有启动,请执行以下步骤:
	- 5 按一下开始**(Start)** > 运行**(Run)**。
	- 6 按一下**浏览(Browse)**按钮, 定位至 CD-ROM 上的 EloCd.exe程序.
	- 7 按一下开启(Open),然后按一下确定(OK), 执行 EloCd.exe程序。
	- 8 依照屏幕說明完成安装适用您的操作系统版本的驱动程序。

#### 在**MS-DOS and Windows 3.1**操作系统下安装**Serial Touch** 驱动程序步骤如下:

如果您后续会在您的触摸显示器使用DOS操作系统环境下使用鼠标,您必需先安装 DOS鼠标驱动程序(MOUSE.COM)。

要从Windows 95/98下安装 Windows 3.x 及 MS-DOS 使用的触摸驱动程序,请运行 以下步骤:

- 1 将CD-ROM光盘插入计算机的CD-ROM光驱。
- 2 从DOS操作系统,键入 d: 然后按Enter键来选择CD-ROM光盘 (您的CD-ROM光驱可能有不同的光盘代号)。
- 3 键入cd\elodos\_w31 以变换到正确的数据夹。
- 4 键入 Install 后, 按一下 Enter 键, 开始安装。
- 5 运作触摸屏幕(Calculate the touchscreen)。

#### 在 **Windows 7, Windows Vista, Windows XP,Windows 2000, ME and Windows 98**操作系统下安装 **USB Touch**驱动程序步骤如下:

1 将Elo CD-ROM光盘插入计算机的CD-ROM光驱。

如果Windows 98 or Windows 2000 开始新增硬件精灵,请运行下列步骤:

- 2 点选"下一步(Next)",选择"搜寻此装置最适用驱动程序(建议使用) /Search for the best driver for your device (recommended)" 然后再点选 "下一步(Next)"。
- 3 当搜寻结果清单出现时, 勾选 "Specify a location", 接着按一下"浏览(Browse)" 定 位至Elo CD-ROM上的 \EloUSB资料夹。
- 4 点选"下一步(Next)", 当计算机侦测到Elo USB 触摸显示器驱动程序后, 再次点选 "下一步(Next)"。.
- 5 接着会开始复制多个档案。然后依照计算机指示插入Windows 98 光盘。最后点选" 完成(Finish)"
- 注意: 如果Windows 98 或 Windows 2000 没有开始新增硬件精灵,请运行下列步骤:

如您使用的是 Windows 2000操作系统, 您必需要有管理使用者存取权限才能安装 此驱动程序。

- 1 将Elo CD-ROM光盘插入计算机的CD-ROM光驱。如果光驱的自动开始功能有启动, 系统会在自动检测CD后开始安装程序。
- 2 依照屏幕說明完成安装适用您的操作系统版本的驱动程序。

如果自动开始功能没有启动,请执行以下步骤:

- 1 按一下开始**(Start)** > 执行**(Run)**。
- 2 按一下**浏览(Brouse)** 按钮, 定位至 CD-ROM 上的 EloCd.exe程序。
- 3 按一下开启(Open),然后按一下确定(OK),执行 EloCd.exe程序。

4 依照屏幕說明完成安装适用您的操作系统版本的驱动程序。

#### 在**Windows XP and Windows VISTA**操作系统下安装**APR USB Touch**驱动程序步骤 如下:

将Elo APR CD-ROM光盘插入计算机的CD-ROM光驱。

依照屏幕說明完成安装适用您的操作系统版本的APR 3.1驱动程序。 在程序尚未全部安 装完成之前,请勿插上USB电缆。当程序全部安装完成时,再插上USB 电缆,校准数据 也会同时汇入。

注意: 如需最新驱动程序, 请至elotouch.com网站的驱动程序下载专区下载。

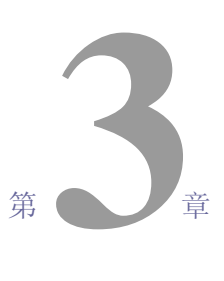

## 操作

#### 关于触摸显示器调整

触摸显示器应该不需要调整。但是,因不同的视讯输出和应用,可能需要适当调整触摸 显示器以达到最佳显示质量。

为了获得最佳效能,您的触摸显示器应使用原始分辨率 1280 x 1024 at 80k-75 Hz。 请使 用Windows的屏幕控制面板选取 1280 x 1024 分辨率。

若在其它分辨率下工作,会降低视讯效能。 如需更详细的信息,请参阅附录A。

所有对控制设定的调整都会被自动记忆。此项功能可免除每次触摸显示器在拔除电源线 或关/开机时重新设定选项的麻烦。如遇突然断电情况,触摸显示器的设定也不会重置为 出厂设定。

#### 背面面板控制

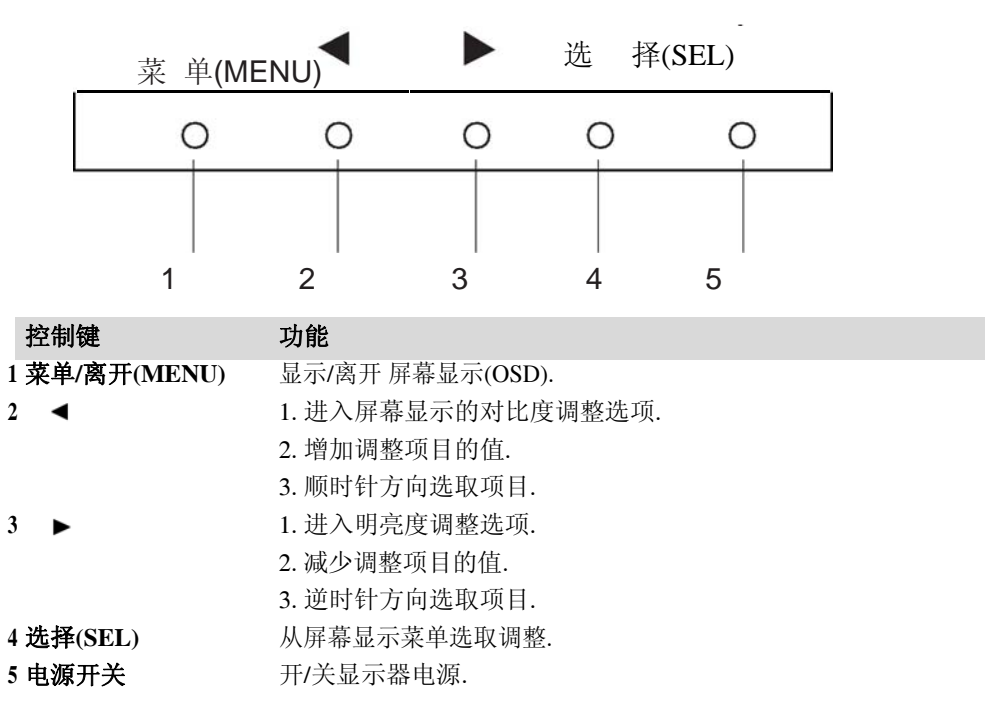

### 遥控屏幕显示**(OSD)**键 **(**选择性**)**

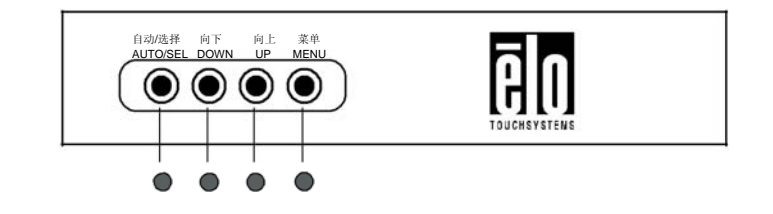

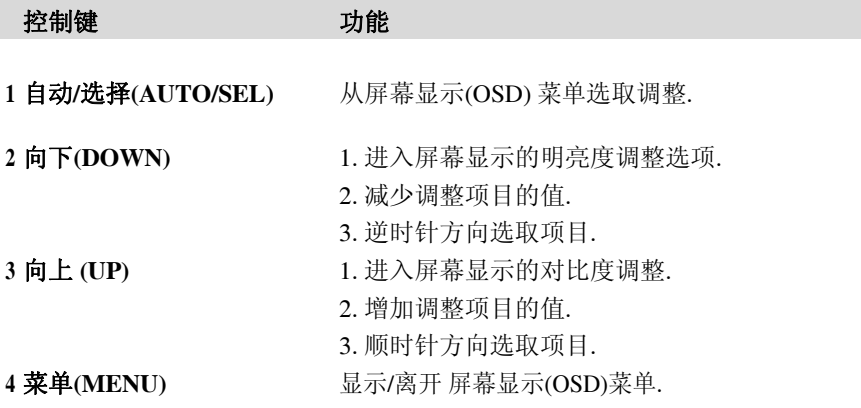

#### 屏幕显示**(OSD)**菜单的功能选项

显示与选择OSD功能选项的步骤如下:

- 1. 按一下Menu键进入OSD菜单
- 2. 使用 ▶或◀ 键可顺时针或逆时针选取菜单中的选项。按一下"选择(Select)"键, 在选取 的时候,被选取的数值会反白。
- 3. 在操作中, 按一下 "菜单(Menu)"键即可随时离开OSD菜单画面。如果短时间内不按任 何键,OSD菜单会自动消失。
- 注意**:** 系统在45秒内没有侦测到任何输入动作时,OSD菜单画面会自动消失(出厂设定)。

#### 屏幕显示**(OSD)**控制选项

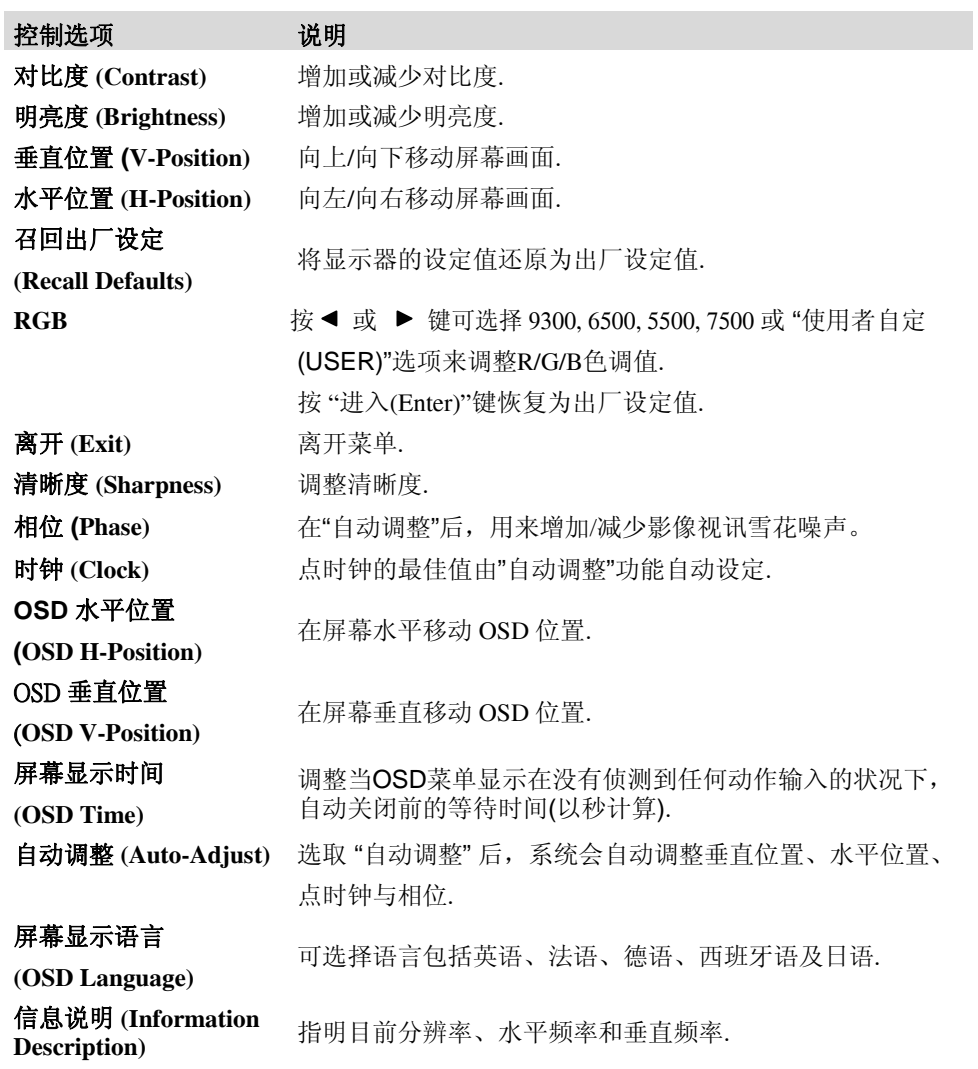

#### 预设模式

为了减少不同模式设定需做的调整,显示器出厂时已预设为下表所列的常用值。如果下 表所列的任何显式模式被侦测到,显示器会自动调整画面大小、执行置中。若显示器没 有侦测到下表所列的任何显式模式,请自行在"使用者自定"模式中设定您偏好的模式。 显示器可储存7组自定模式,但是储存条件是每一组自定模式必需要有1 KHz 水平频率 或者1 Hz 垂直频率的差异或者同步信号极(sync signal polarities) 必需和出厂预设模式 不同。

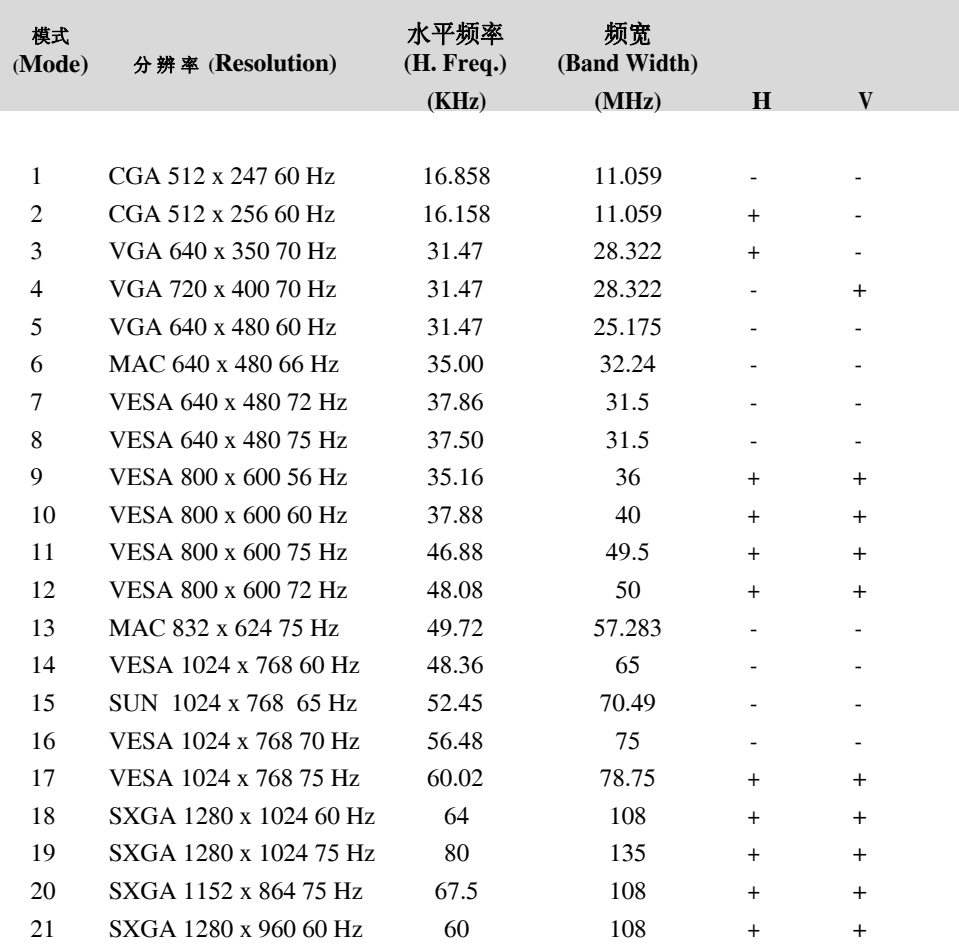

#### 电源

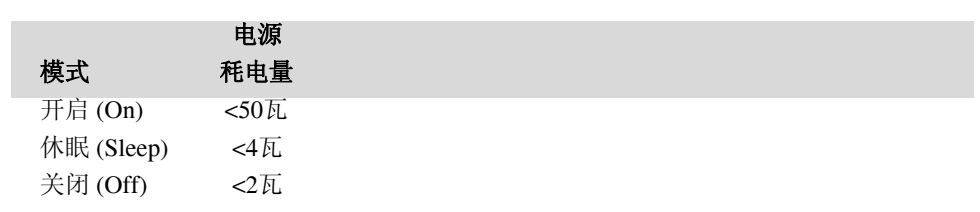

若长时间不使用显示器,建议请关闭显示器电源。

注意: 依据 VESA电源管理(DPM) 标准,在省电模式下,只要在键盘按任一键、移动鼠标或轻触一下显示器屏幕 即可启动显示器。若要使用轻触显示器屏幕的方式启动在省电模式状态的显示器,请确认触摸屏幕的功能 工作正常。

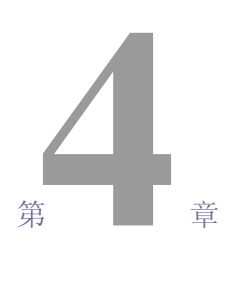

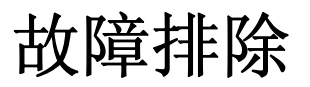

如果您在使用触摸显示器过 程中遇到问题,请參考下面 的表格。如果问题依然存 在,请聯络当地的经销商或 我们的服务中心。

## 常见问题解决方案

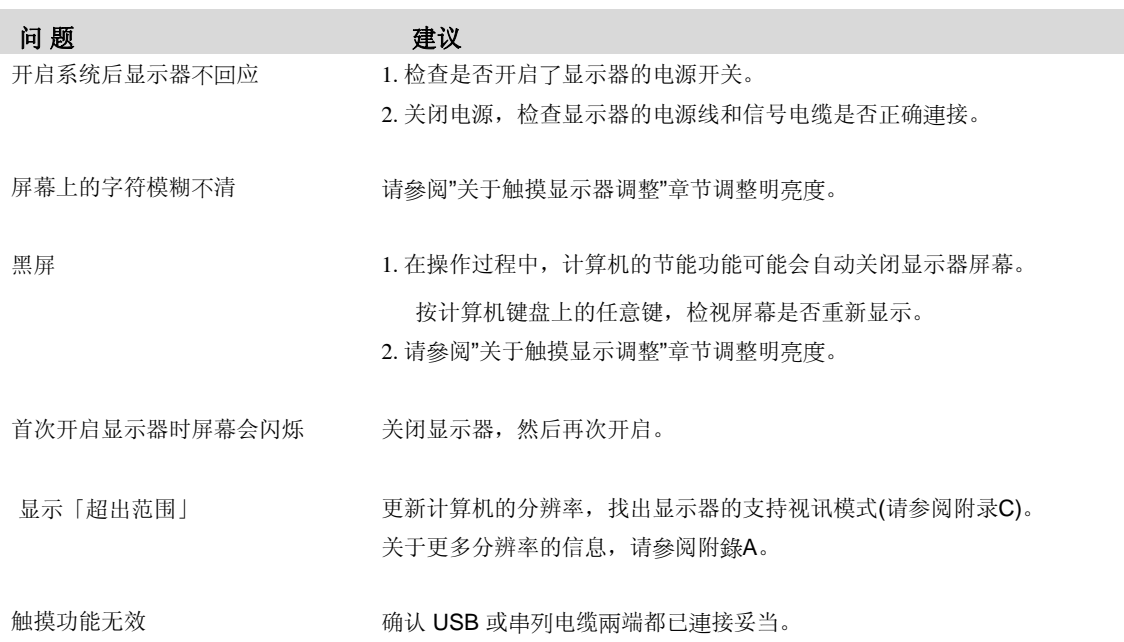

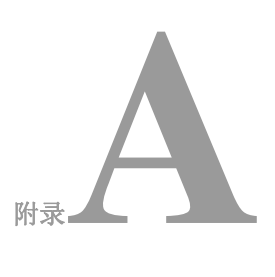

## 原始分辨率

触摸显示器的原始分辨率(native resolution)是设计用来呈现LCD面板最佳表现的分辨率值。 19英寸的LCD触摸显示器的原始分辨率是 1280 x 1024。一般几乎所有屏幕的影像在原始分 辨率下能呈现最佳画面。显示器的分辨率设定可以调整为低于原始分辨率,但不能高于原始 分辨率。

| 输入视讯               | 19英寸 LCD            |
|--------------------|---------------------|
| 512 x 247 (CGA)    | 输入格式转换成 1280 x 1024 |
| 512 x 256 (CGA)    | 输入格式转换成 1280 x 1024 |
| 640 x 480 (VGA)    | 输入格式转换成 1280 x 1024 |
| 800 x 600 (SVGA)   | 输入格式转换成 1280 x 1024 |
| 1024 x 768 (XGA)   | 输入格式转换成 1280 x 1024 |
| 1280 x 1024 (SXGA) | 以原始分辨率呈现            |

LCD的原始分辨率值是 LCD的实际水平相素值 x LCD的实际垂直相素值。 LCD分辨率值通常以下表的代号表示:

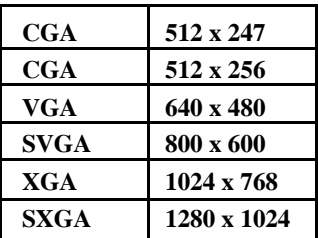

举例说明: 拥有SXGA分辨率的LCD面板有 1280个水平相素 x 1024个垂直相素。输入 视讯也是使用相同的相素表示方式。例如 SXGA输入视讯的格式是 1280个水平相素 x 1024个垂直相素。 当输入视讯的输入相素格式与屏幕面板的原始分辨率相符时,输入 视讯的相素将会一对一的相应定位到LCD的相素。 例如输入视讯的相素位置在45行26 排将会对应到LCD的45行26排。所以如果输入视讯的相素低于LCD的原始相素时,输 入视讯的相素与LCD相素间的直接对应会遗失。LCD的控制器将会利用其内含的演算 器来推算视讯相素与LCD相素间的对应。演算器的准确度决定输入视讯相素转换到 LCD 相素的真实性。真实性不佳的转换可能造成显示在LCD的影像失真,例如影像变 宽。

# 附录**B**

## 触摸显示器安全

本手册包含正确设定和保养触摸显示器的重要信息。在安装和开启触摸显示器前, 请详细阅讀本手册,特别是第2章(安装和设定)和第3章(操作)。

- 1 为降低触电危险,请遵守所有安全注意事项,请勿打开触摸显示器外壳。
- 2 在清洁产品前请先关闭电源。
- 3 触摸显示器外壳侧面和顶端的槽用于通风。请勿阻挡或将任何物品塞入通风槽。
- 4 保持触摸显示器干燥非常重要。请勿将液体倾倒至触摸显示器内部或外壳上。 如果您的触摸显示器浸湿,请勿尝试自行修理。

本产品为维持工作温度而设计/装置限定的工作条件,请确实在本产品限定的工作条件 下进行安装/设定。(请参阅"触摸显示器规格"章节).

以下提示将帮助您保持您的触摸显示器始终工作在最佳狀态。

- 为避免触电危险,请勿拆卸电源适配器或触摸显示器外壳。本触摸显示器 内部没有使用者可维修的部件。请记住在清洁前,从电源插座中拔出触摸 显示器插头。
- 请勿使用酒精(甲醇、乙醇或異丙醇)或任何强溶剂。请勿使用稀释剂或 苯、有磨蚀作用的清洁剂或压缩空气。
- 请使用蘸有少量温和清洁剂的布清洁触摸显示器的外壳。
- 避免液体进入触摸显示器。如果液体不慎进入,那么在重新开启电源前请 合格的服务技术人员对其进行检查。
- 请勿使用任何可能会刮伤显示器表面的布料或粗糙的海棉擦拭触摸显示 器。
- 要清洁触摸显示器,请使用适用于窗户或玻璃的清洁剂。将清洁剂倒在干 净的抹布上,用布擦拭触摸显示器。请勿将清洁剂直接倒在触摸显示器 上。

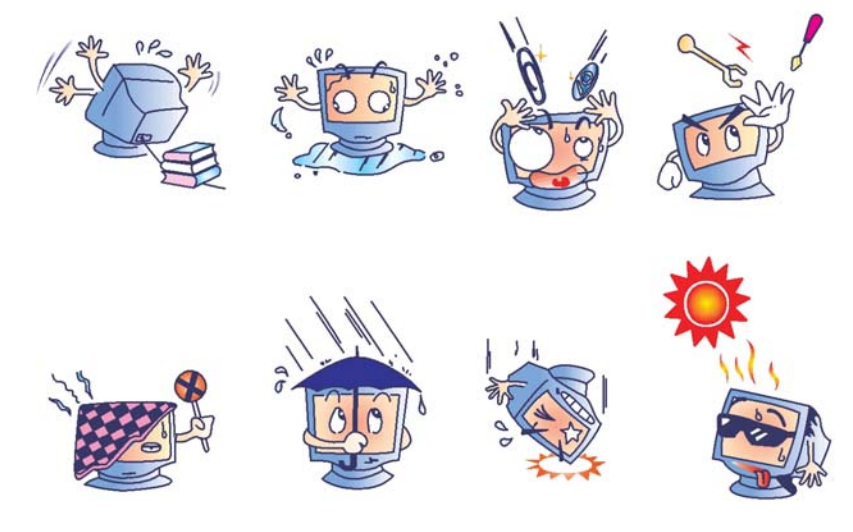

#### 警告

本产品包含可能含有汞的装置,必须根据当地、州或聯邦法律 对其进行回收或处理。(本系统中,显示器背光灯中含有汞。)

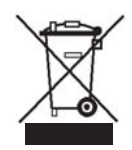

#### 废弃电子电气产品 **(WEEE)** 指令

在欧盟国家,该卷标表示此产品不得与家庭生活垃圾一同处理。 它应该在适当的工厂处理以便回收和重复利用。

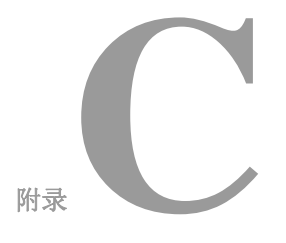

# 技术规格

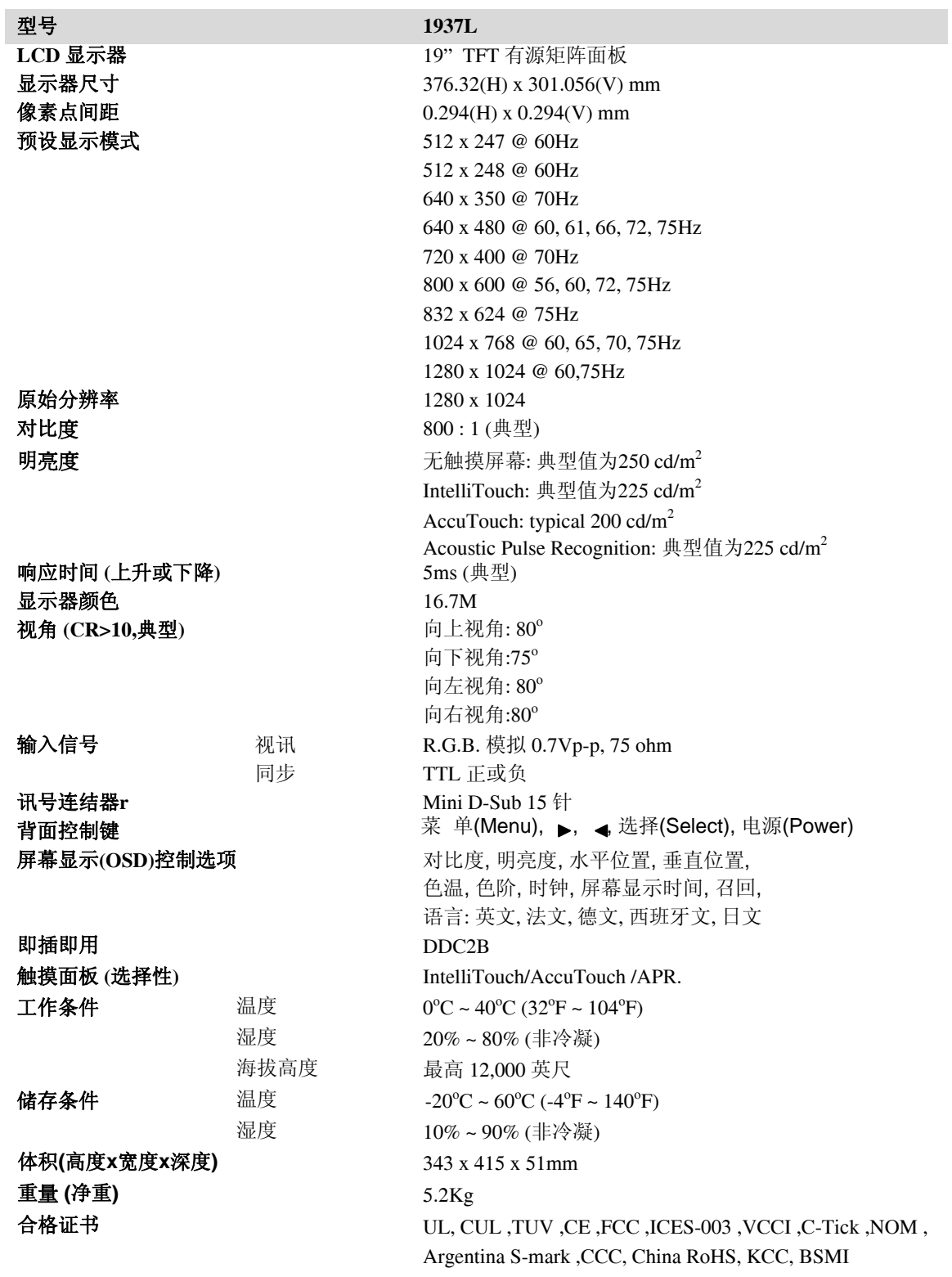

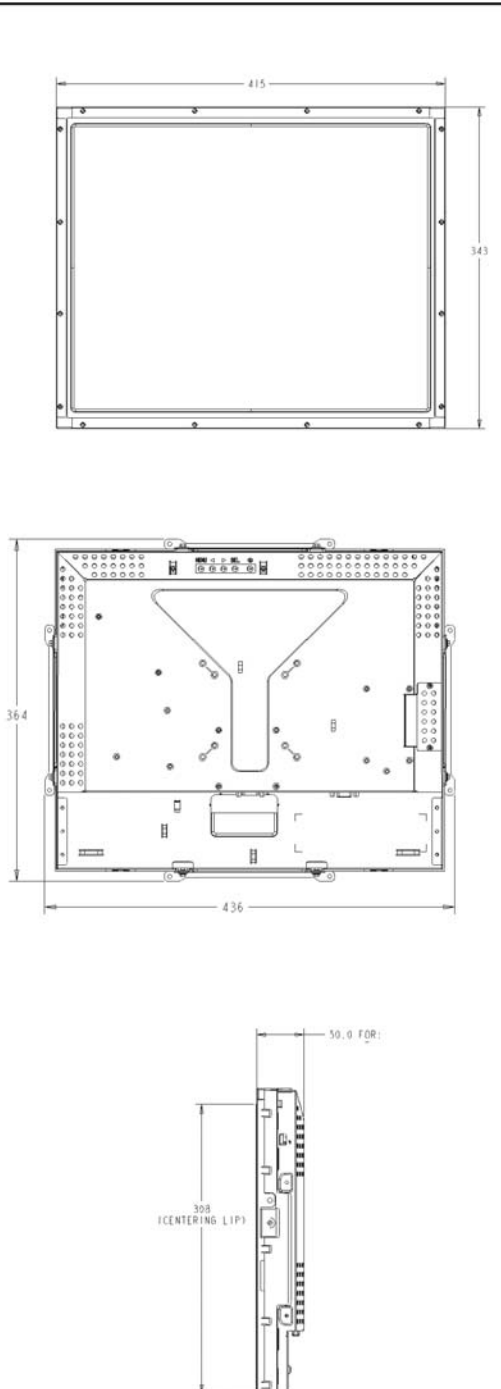

## 法规信息

#### **I.** 电气安全信息**:**

- A) 必须符合制造商标签上标明的额定电压、频率和电流要求。如果不遵 守这些要求,将装置連接到非此处指定的电源上,可能会导致装置不 能正常工作、装置损坏、担保无效或火灾危险。
- B) 本装置内部没有操作员可维修的部件。本装置会产生导致安全危险的 危险电压。只能由合格的服务技术人员提供服务。
- C) 如果在将装置連接到电源之前遇到有关安装方面的问题,请聯络合格的 电工或制造商。

#### **II.** 放射和抗扰性信息

- A) 美国使用者注意:经检验本装置符合 FCC 法规第 15 部分对 B 類 數位装置的限制。设计这些限制旨在为住宅安装提供针对有害干扰的 合理防护。本装置产生、使用并传播射频能量,如果不依照指示安装 和使用将有可能对无线电通讯产生有害干扰。
- B) 加拿大使用者注意: 本装置符合由加拿大工业无线电干扰规定确立的对 B類數位装置无线电噪声放射的限制。
- C) 欧盟使用者注意:请只使用随装置提供的电源线和互聯电缆。使用随机 附带的电源线和电缆可以保证符合下列标准所要求的电气安全性或对放射 或抗扰性 CE 标志认证: 该信息技术装置 (ITE) 必须在制造商标签上标 有 CE 标志, 它代表该装置已经过验证符合下列指示和标准: 经检测本装置符合在欧洲标准 EN 55022 B 類中指出的 EMC 指令 89/336/EEC 以及在欧洲标准 EN 60950 中指出的低电压指令 73/23/EEC 中所规定的 CE 标志的要求。
- D) 所有使用者通用信息:本装置产生、使用并传播射频能量。如果不依照 本手册安装和使用将有可能导致无线电和电视通讯的干扰。但不保证在 任何特殊安装中由于特定场合因素不会发生此類干扰。
	- 1) 为符合放射和抗扰性要求,使用者必须遵守以下规定:
		- a) 在将此數位装置与任何计算机相連时只使用随机附的 I/O电缆
		- b) 为确保合规性, 请只使用由制造商提供的经认可的电缆线。
		- c) 使用者需注意未经合规责任方明确认可而对本装置进行改 造或修改的行为将可能导致使用者使用本装置的授权失效。
	- 2) 如果本装置导致无线电或电视接收或者其它装置受到干扰:
		- a) 透过关闭和开启本装置验证放射源。
		- b) 如果确定本装置导致干扰,请尝试透过以下一种或多种方法 消除干扰:
			- i) 将本數位装置从受影响的接收器旁移开。
			- ii) 调整(转动)本數位装置与受影响的接收器的相对位置。
			- iii) 调整受影响的接收器的天线。
			- iv) 将本數位装置插入不同的 AC 插座,使其与受影响的接 收器处于不同的电路分支。
			- v) 断开或移除任何本數位装置未使用的 I/O 电缆。
				- (无终端接头的 I/O 电缆是高 RF 放射级的潜在來源。)
			- vi) 仅将本數位装置插入有接地的插座。不使用 AC 配接卡 插头。(移除或切断线缆接地可能增加 RF 放射级并有可 能给使用者带來触电的危险。)

如果您需要更多帮助,请聯络经销商、制造商或有经验的无线电或电视技术人员。

#### **III.** 机构认证

本显示器已获得以下认证:

- 阿根廷 S-Mark
- 澳大利亚 C-Tick
- 加拿大 CUL
- 中国 CCC
- 中国 RoHS
- 德国 TUV
- 欧洲 CE
- 日本 VCCI
- 墨西哥 NOM
- 美国 FCC
- 美国 UL
- 韩国 KCC
- 台湾 BSMI

## 担 保

除非本文或发给买方订购确认书中另有规定,卖方应向买方担保所售 产品无材料和制程缺陷。除议定的担保期之外,触控显示器及其组件 的担保期为 3 年。

卖方对组件的模型寿命不作任何担保。卖方的供货商有可能随时或不 时地对作为产品或组件出售的组件进行修改。买方在发现任何符合以 上担保要求的产品有缺陷时应立即书面通知卖方(从发现日期起不得 超过30天),通知上应合理地详细說明此類缺陷的现象;同时,在 可能的情况下应给卖方提供机会检查已安装好的产品。通知必须在产 品担保期内送交至卖方,卖方另外书面指示除外。在提交通知 30 天 内,买方应将其认为有缺陷的产品用原包装箱或同等功效包装自费并 自担风险送至卖方。

卖方在收到买方认定为有缺陷的产品并确认其不能满足上述质量保证 后,将根据卖方的意愿,在适当的时间内,(1)改进或修理产品;或(2) 更换产品。此類改进、修理或更换费用以及带有最低保险的产品返程运 输费用应由卖方承担。买方应承担产品在运输中的遗失及损坏风险,并 可对产品进行保险。如果卖方发现退回的产品并非有缺陷产品,买方须 将发生的返程运输费用补偿给卖方。对产品进行改进还是修理,可根据 卖方意愿在卖方工厂进行或在买方工作现场进行。如卖方不能改进、修 理或更换产品以满足上述质量保证承諾的话,依据卖方意愿,卖方应把 按产品购买价格扣除担保期依据直基准线计算的折旧费退款或将此笔价 款项退回买方账户。

上述补救措施为买方在遇到卖方违约时可享受的全部措施。除上述明示的 担保外,卖方对其产品、适销性、用途、质量、商销性、非侵权性等不做 任何其它担保,无論明示还是暗示。卖方的员工或任何其它人无权对产品 做出上述担保以外的其它承諾。卖方的产品担保责任是有限的,至退还产 品购买价格为止。在任何情况下,卖方对买方的产品采购费用或安装的相 关产品或任何特定的、相因而生的、间接的或意外损坏不负任何责任。买 方承担风险并同意补偿卖方以下或使卖方免受以下责任导致的损失 (1) 评 定产品是否满足买方的用途要求,包括任何系统设计或图纸;(2) 确定买 方所用产品是否符合相关法律、规定、规范及标准。买方的产品中包含或 整合了卖方生产或提供的产品或组件,买方应负责并接受所有与之相关或 因此而产生的担保和其它索赔要求。买方独立地对任何与买方制造或授权 的产品相关的声明及担保负责任。买方应赔偿卖方,并使卖方免受任何与 买方产品或相关产品代理或担保相关的责任、索赔、损失、费用或花费 (包括合理的律师费用)。

#### 欢迎浏览 *Elo*的网页*!*

## *www.elotouch.com*

可以获得最新的*...*

• 产品信息 • 规格信息 • 近期活动消息 • 新闻发布 • 软件驱动程序 • 触摸显示器新闻快讯

#### 联络 *Elo*

要获得更多的 *Elo*触摸产品解决方案的更多信息,请浏览我们的网站 *www.elotouch.com* 或直接致电离您最近的办事处*:*

北美 しょうしゃ あいしゃ 徳国 しんしん おおし おおし 出利时 しんしん あいしゃ アルス 亚太地区

(800) ELO-TOUCH (800-557-1458) 电话: +49(0)(89)60822-0 电话: +32(0)(16)35-2100 电话: +81(45)478-2161 电话: 650-361-4800 传真: +49(0)(89)60822-180 传真: +32(o)(16)35-2101 传真: +81(45)478-2180 传真: 650-361-4722 elosales@elotouch.com elosales@elotouch.com www.tps.co.jp customerservice@elotouch.com

Germany **Belgium** 

Elo TouchSystems Tyco Electronics Raychem GmbH Tyco Electronics Raychem GmbH Sun Homada Bldg. 2F 301 Constitution Drive, (Elo TouchSystems Division) (Elo TouchSystems Division) 1-19-20 Shin-Yokohama Menlo Park, CA 94025 Finsinger Feld 1 **Finsinger Feld 1** Diestsesteenweg 692 Kanagawa 222-0033 USA D-85521 Ottobrunn B-3010 Kessel-Lo Japan

© 2009 Tyco Electronics. 在美国印刷

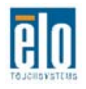

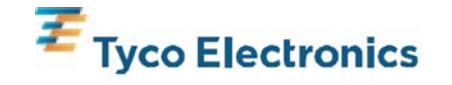